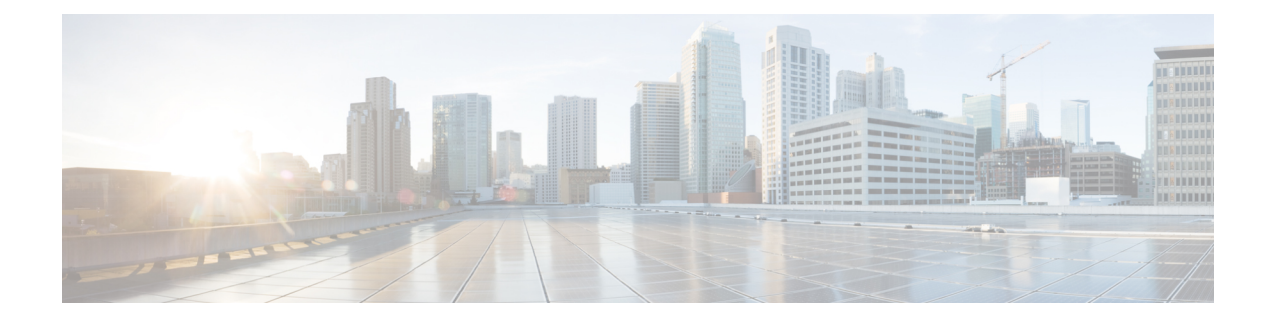

# **Configuring Access Control List**

- [Information](#page-0-0) About Access Control List, on page 1
- How to [Configure](#page-1-0) Access Control List, on page 2
- [Activating](#page-13-0) an Access Control List, on page 14
- Verifying Access Control List [Configurations,](#page-15-0) on page 16

# <span id="page-0-0"></span>**Information About Access Control List**

An Access Control List (ACL) is an ordered set of rules that you can use to filter traffic. Each rule specifies a set of conditions that a packet must satisfy to match the rule. You can use ACLs to protect your network and specific hosts from unwanted traffic.

When an ACL applies to a packet, it tests the packet against the conditions of all rules. The first match determines whether the packet is permitted or denied. If there is no match, the device applies the applicable default rule. The device continues processing packets that are permitted and drops packets that are denied.

#### **Types of ACL**

ACL is divided into the following types, based on the purpose of application:

- **Standard ACL**: Defines the rules based on source IP addresses only. Standard ACLs control traffic by comparing the source address of the IP packet to the addresses defined in the ACL.
- **Extended ACL**: Defines the rules based on the source IP address, destination IP address, protocol type, and the protocol attributes of packets.
- **Layer 2 ACL**: Defines the rules based on the source MAC address, destination MAC address, VLAN priority, and Layer 2 protocol type.

#### **Matching Order**

An ACL consists of multiple permit or deny rules. The rules may overlap or conflict. In such cases, the matching order decides which rule is executed. ACL supports two matching orders:

- **config**: Matches the ACL rules according to the configuration order.
- auto: Matches the ACL rules according to the depth-first rule, wherein the longest subitem in a rule takes priority. The longest subset of a rule is matched first before the rule.

#### **Naming Methods**

An ACL is classified into the following types, based on the naming methods:

• **Numbered ACL**: The ACL is identified by the number assigned to it. You can create an ACL and assign a number to it. If you don't specifiy a number, the system assigns a number to the created ACL.

For a Standard ACL, the numbers range from 1 through 99. You can create upto 99 Standard ACLs.

For an Extended ACL, the numbers range from 100 through 199. You can create upto 100 Extended ACLs.

For a Layer 2 ACL, the numbers range from 200 through 299. You can create a maximum of 100 Layer 2 ACLs.

• **Named ACL**: The ACL is identified by the name assigned to it. A named ACL consists of a name and number.

You can create a maximum of 1000 named ACLs and also define upto 128 subrules for each ACL.

#### **Time Range**

A time-based ACL allows for access control based on time. You can create a time range to define specific times of the day and week in order to implement time-based ACLs. A time range is identified by a name and then referenced by a function. Time range can depend on the network access behavior of the users and network congestion condition.

Time range configurations include the absolute time range and periodic time range. A periodic time range configuration is in the form of days of the week. An absolute time range is in the form of start time to the end time.

# <span id="page-1-0"></span>**How to Configure Access Control List**

The following sections provide information about configuring Access Control List:

## **Configuring ACL Matching Order**

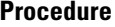

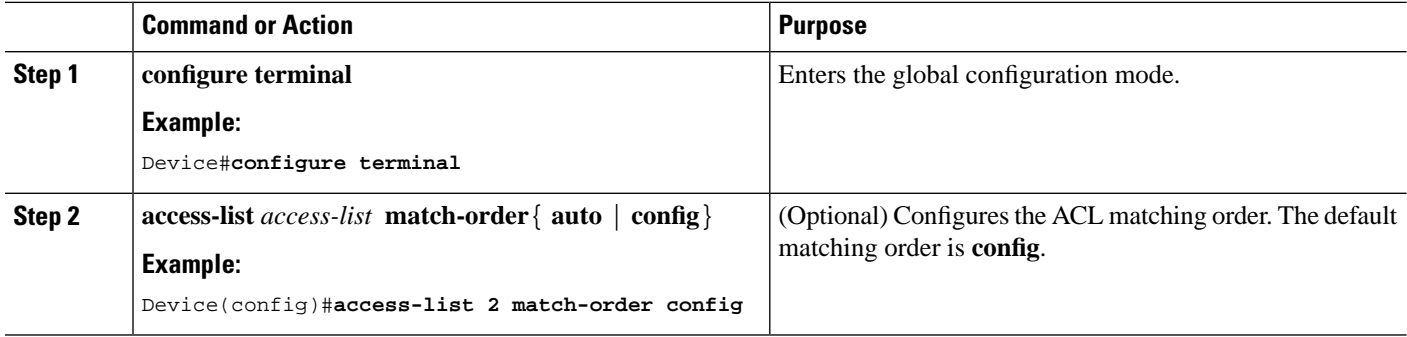

Ш

### **Example Configuration for ACL Matching Order**

The following example shows the **config** matching order in a two subitem ACL list.

```
Device#configure terminal
Device(config)#access-list 1 deny any
Device(config)#access-list 1 permit 1.1.1.1 0
Device(config)#show access-list config 1 
Standard IP Access List 1, match-order is config, 2 rule:
0 deny any
permit 1.1.1.1 0.0.0.0
```
The following example shows the **auto** matching order in a two subitem ACL list.

```
Device#configure terminal
Device(config)#access-list 1 match-order auto
Device(config)#access-list 1 deny any
Device(config)#access-list 1 permit 1.1.1.1 0
Device(config)#show access-list config 1
```

```
Standard IP Access List 1, match-order is auto, 2 rule:
0 permit 1.1.1.1 0.0.0.0
1 deny any
```
## **Configuring Time Range**

You can configure the time range for an ACL either as an absolute time or as a periodic time. Periodic time range is in the form of days of the week. An absolute time range is in the form of start time and end time.

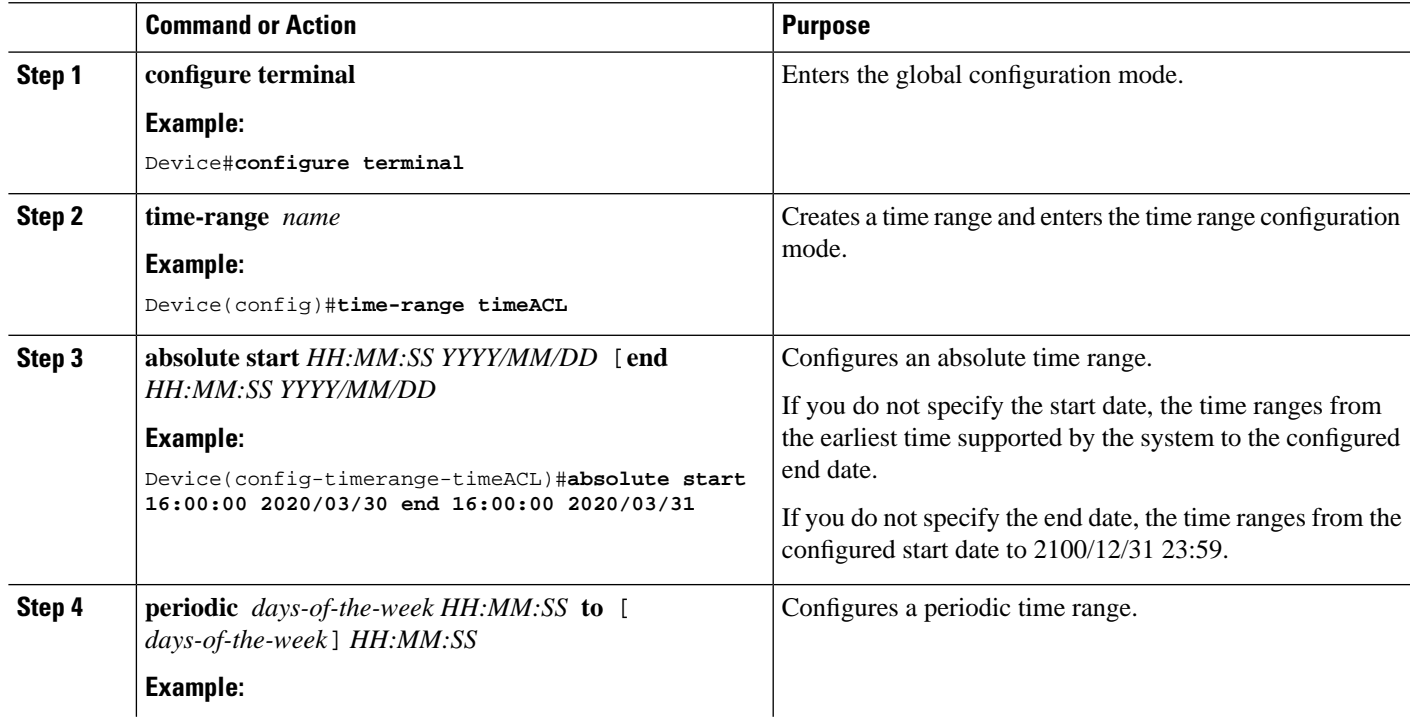

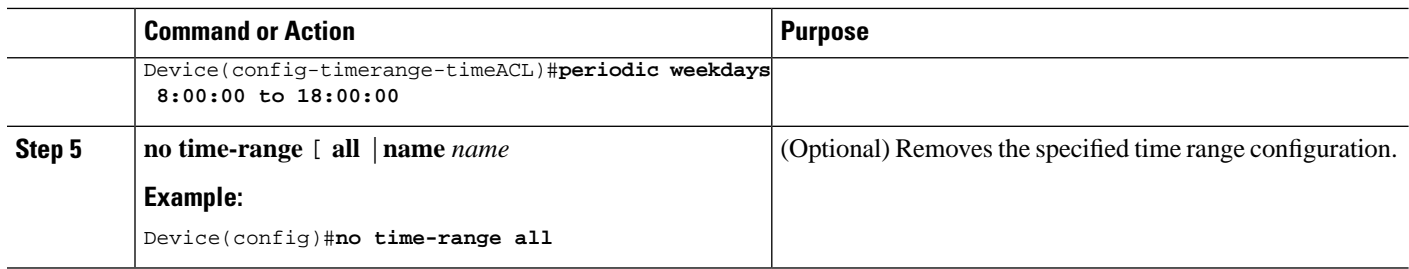

#### **Example Configuration for Time Range**

The following example configures a time range from 16:00 on March 30, 2020 to 16:00 on March 31, 2020.

```
Device#configure terminal
Device(config)#time-range b
Device(config-timerange-b)#absolute start 16:00:00 2020/03/30 end 16:00:00 2020/03/31
Device(config-timerange-b)#show time-range name b
Current time is: 10:19:16 2020/03/30 Monday
time-range: b ( Inactive )
absolute: start 16:00:00 2020/03/30 end 16:00:00 2020/03/31
```
The following example configures a periodic time range, which ranges from 8:00 to 18:00 and Monday to Friday.

```
Device#configure terminal
Device(config)#time-range d
Device(config-timerange-d)#periodic weekdays 8:00:00 to 18:00:00 
Device(config-timerange-b)#show time-range name d
Current time is: 10:23:33 2015/03/30 Monday
time-range:d ( Inactive )
periodic: weekdays 08:00:00 to 18:00:00
```
## **Configuring Standard ACL**

Standard ACLs can be Named ACLs or Numbered ACLs, as described in the following sections.

### **Configuring a Numbered Standard ACL**

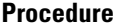

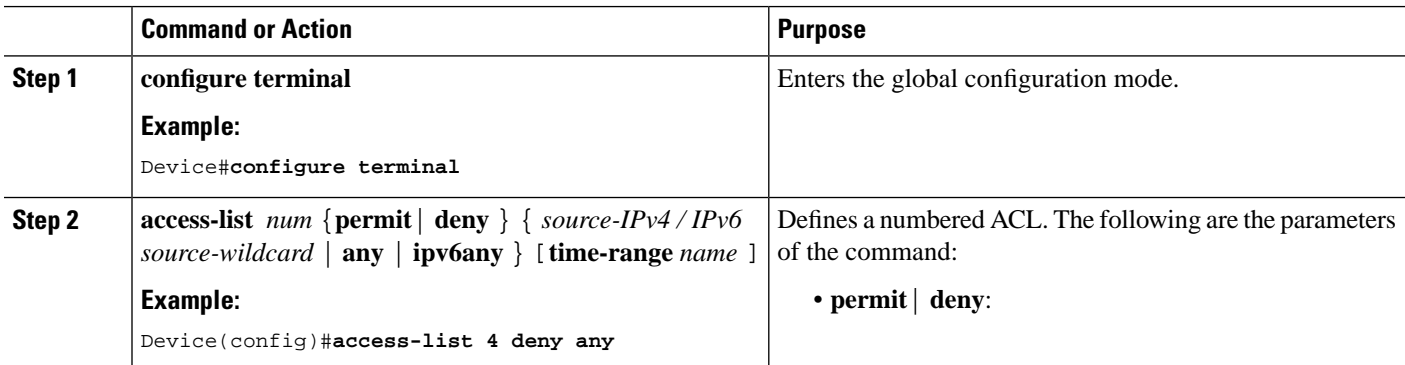

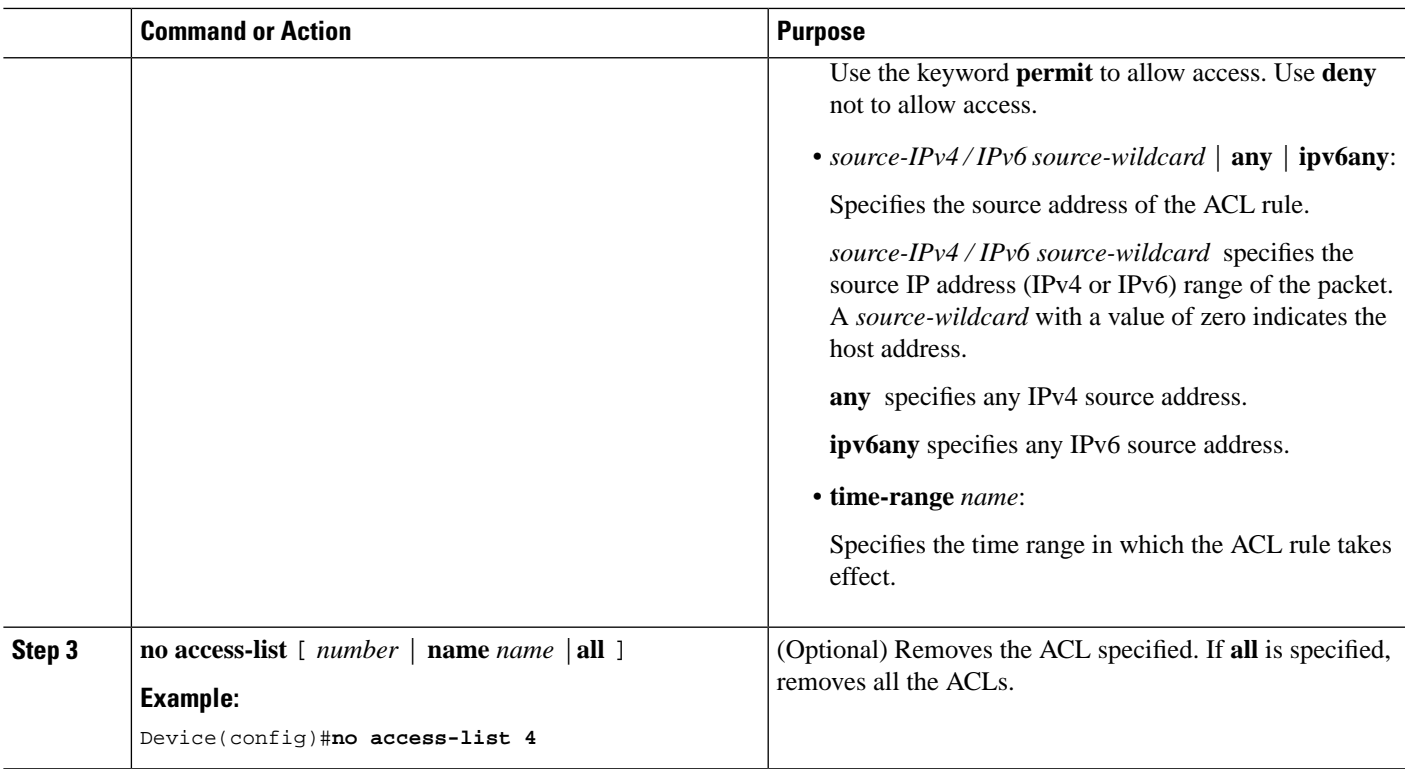

#### **Example Configuration for a Standard ACL**

The following example defines a numbered ACL to forbid the packets that have a source address of 10.0.0.1.

```
Device#configure terminal
Device(config)#access-list 1 deny 10.0.0.1 0
```
### **Configuring a Named Standard ACL**

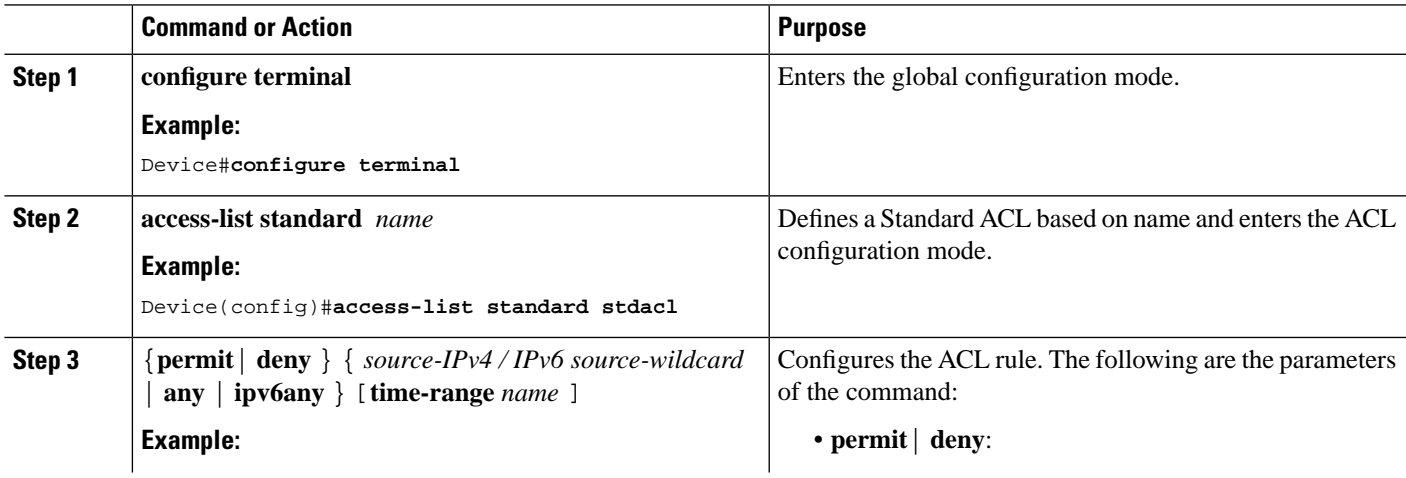

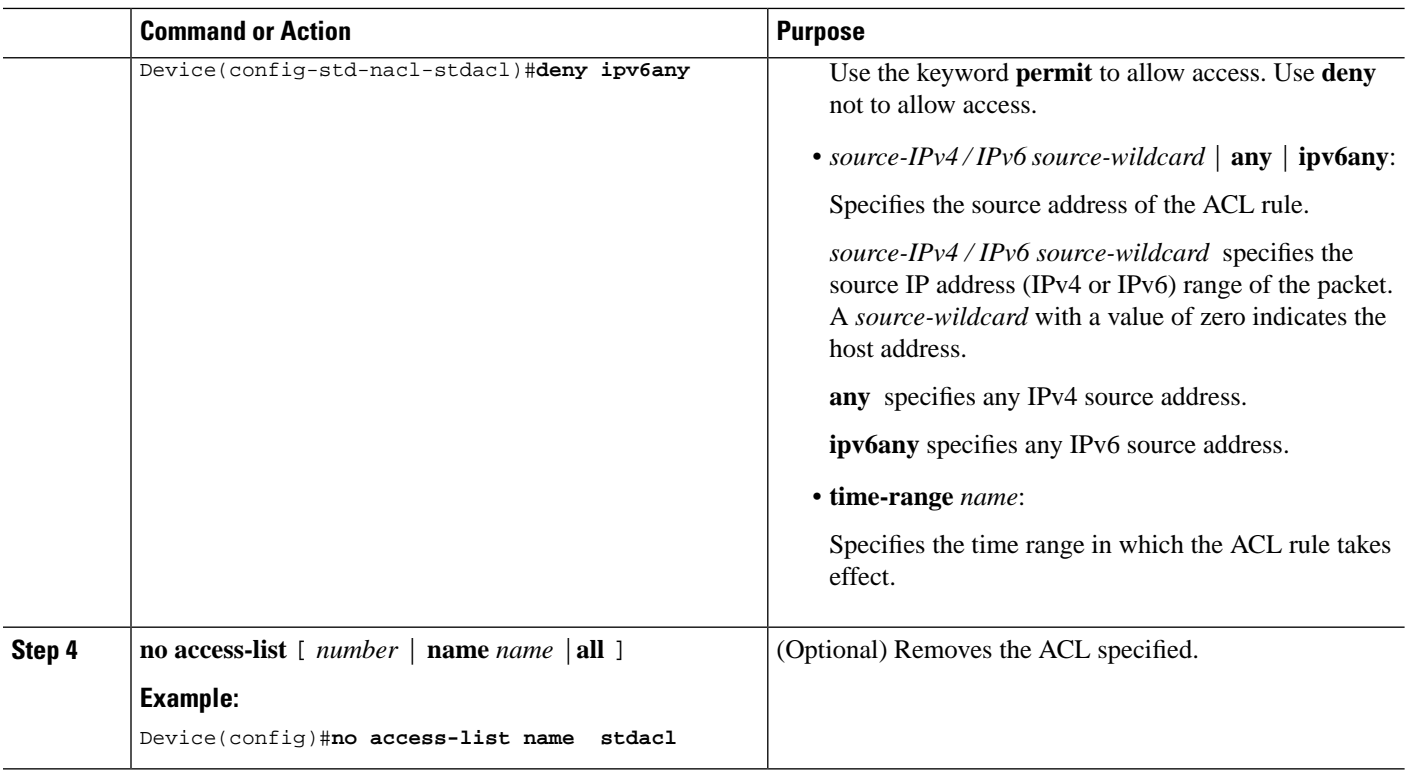

#### **Example Configuration for a Standard ACL**

The following example defines a named ACL to forbid the packets that have a source address of 10.0.0.2.

```
Device#configure terminal
Device(config)#access-list standard stdacl
Device(config-std-nacl-stdacl)#deny 10.0.0.2 0
```
## **Configuring Extended ACL**

Extended ACLs can be Named ACLs or Numbered ACLs, as described in the following sections.

### **Configuring a Numbered Extended ACL**

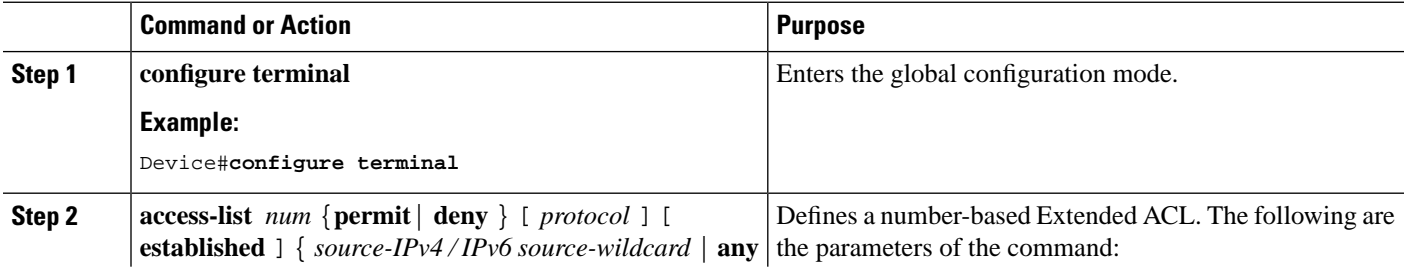

 $\mathbf l$ 

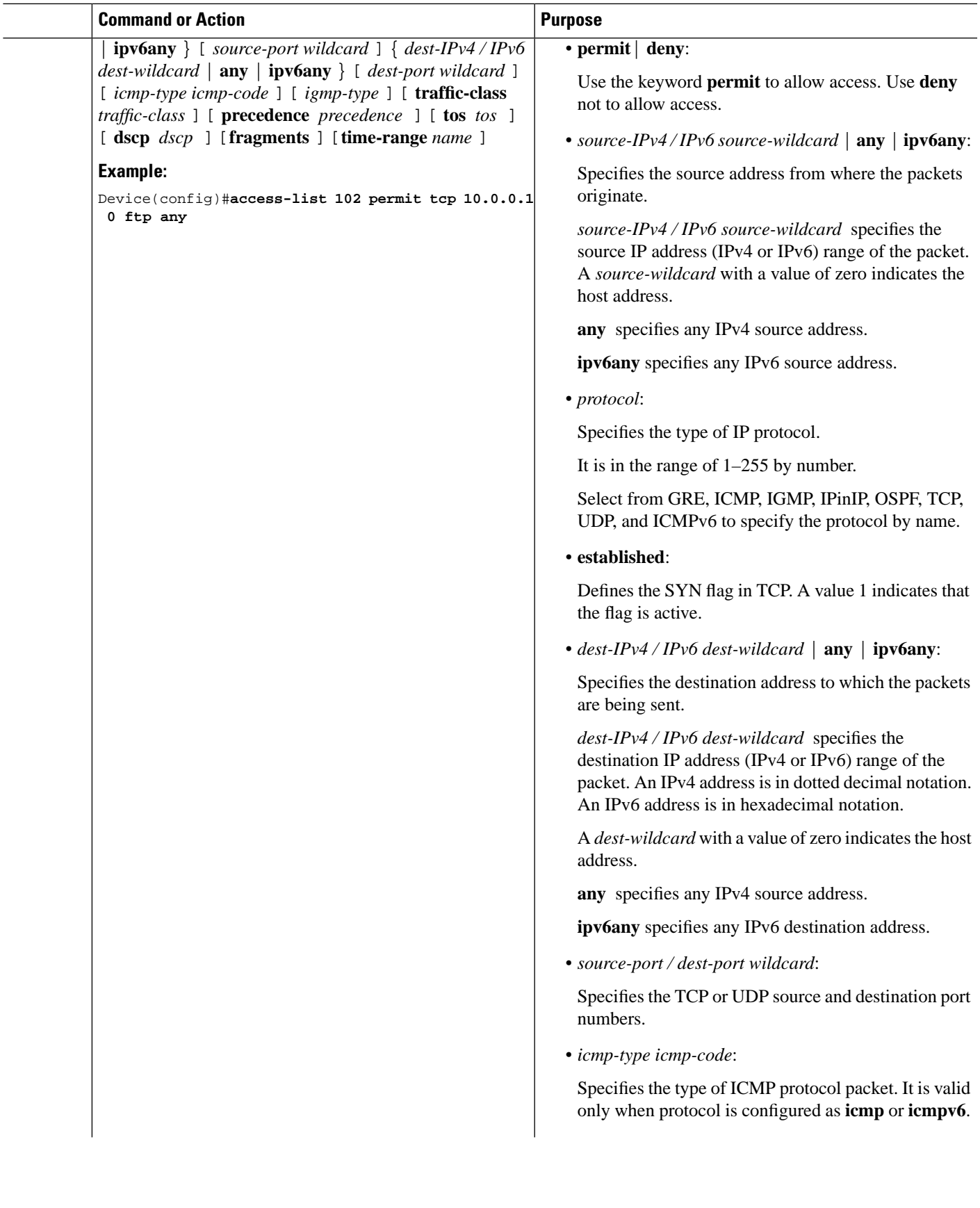

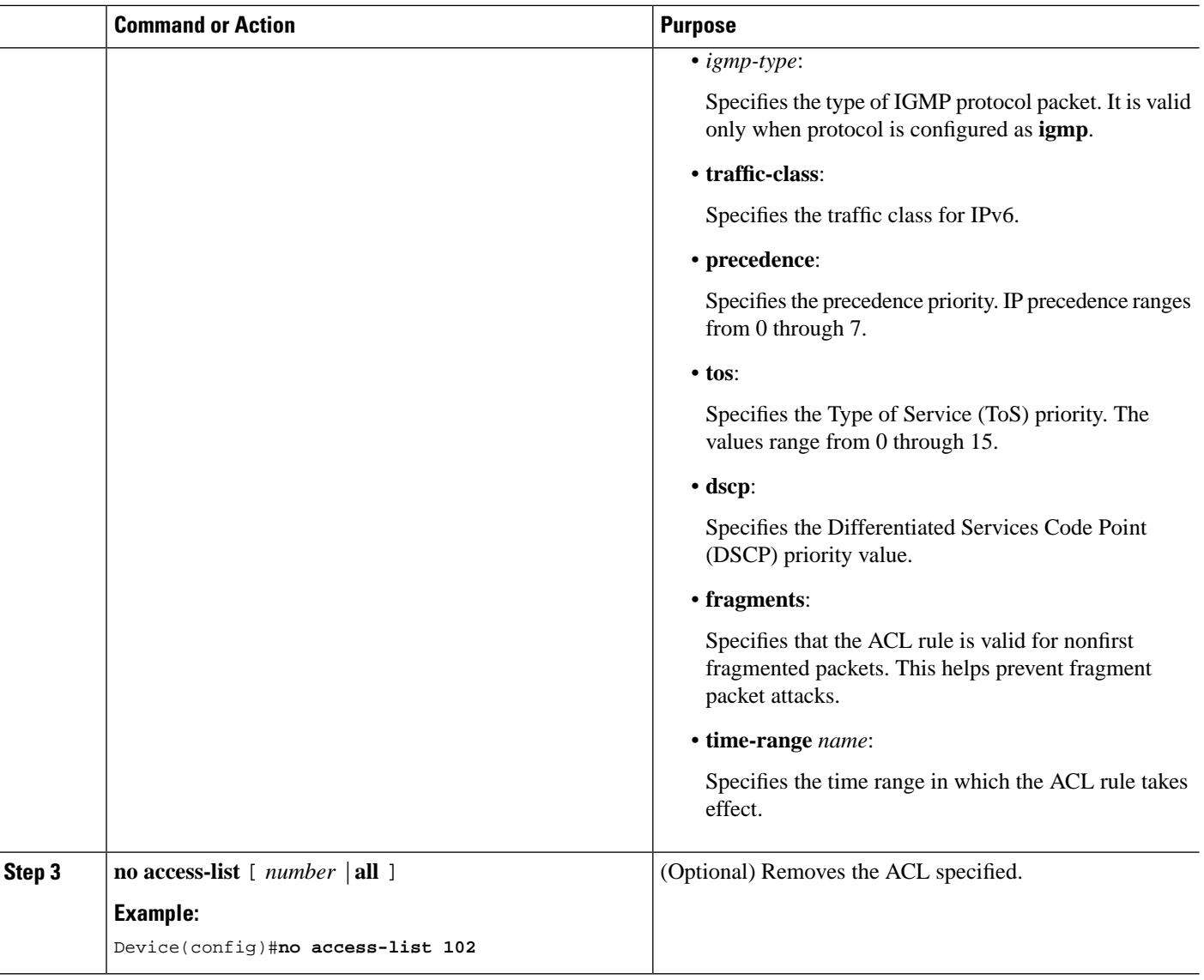

#### **Example Configuration for an Extended ACL**

The following example defines a number-based Extended ACL to deny FTP packets that have a source address of 10.0.0.1.

Device#**configure terminal** Device(config)#**access-list 100 deny tcp 10.0.0.1 0 ftp any** 

 $\mathbf l$ 

## **Configuring a Named Extended ACL**

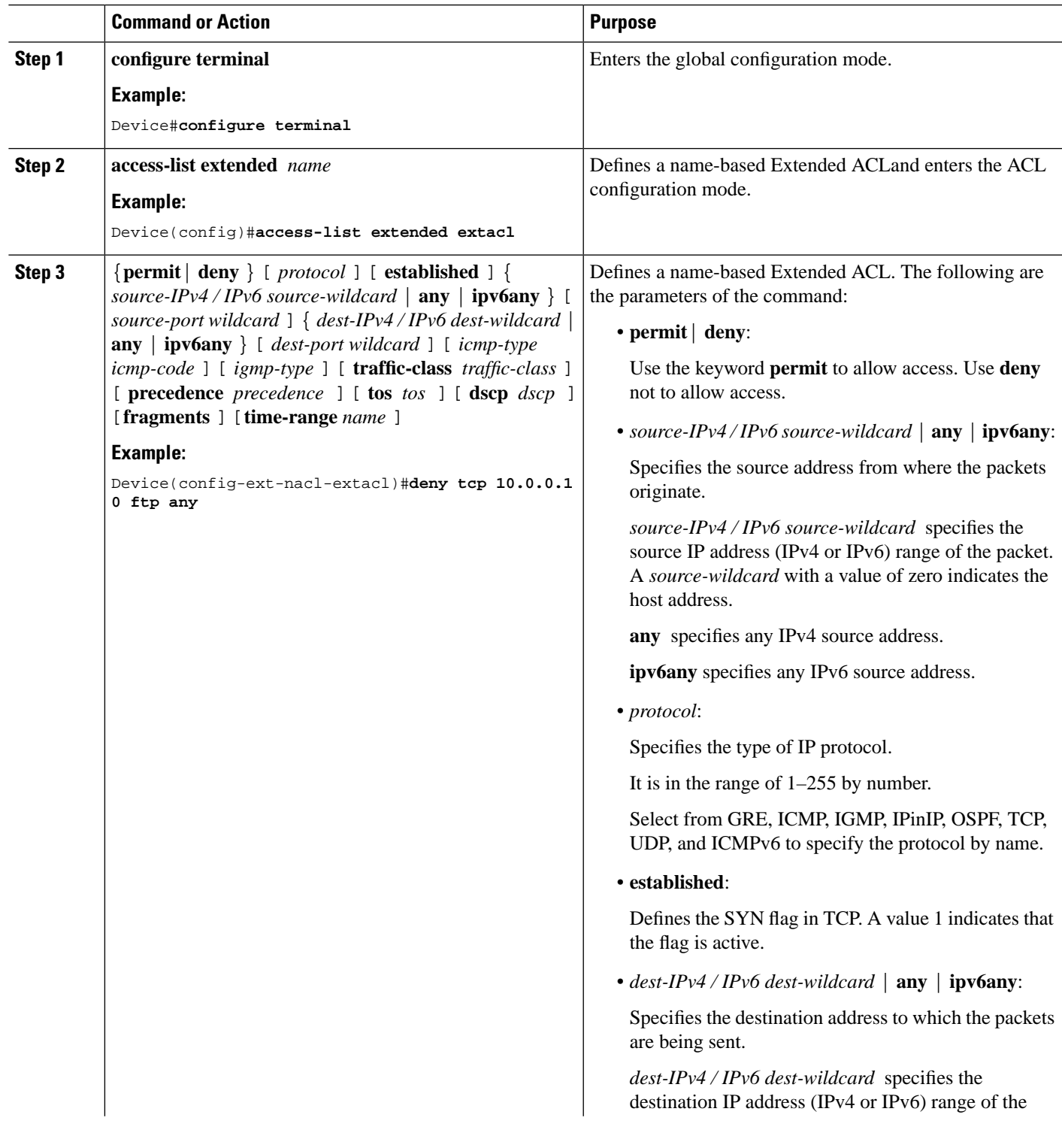

I

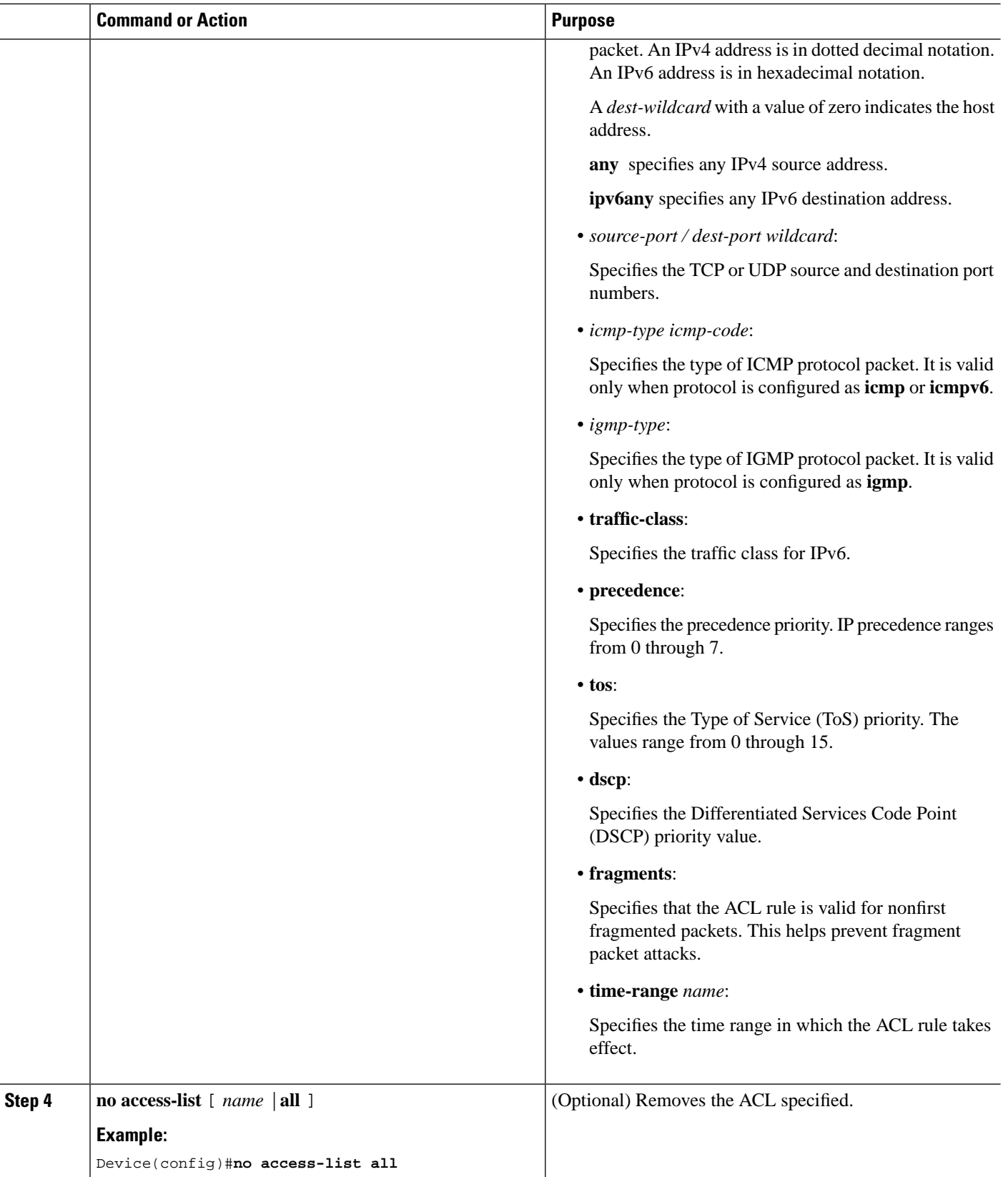

#### **Configure an Extended ACL**

The following example defines a name-based Extended ACL to deny FTP packets that have a source address of 10.0.0.2.

Device#**configure terminal**

Device(config)#**access-list extended extacl**  Device(config)#**deny tcp 10.0.0.2 0 ftp any** 

## **Configuring Layer 2 ACL**

Layer 2 ACLs establish rules based on Layer 2 information like MAC address, VLAN priorities, and Layer 2 protocol types. Layer 2 ACLs can be name-based or number-based.

### **Configuring a Numbered Layer 2 ACL**

#### **SUMMARY STEPS**

- **1. configure terminal**
- **2. access-list** *num* {**permit**| **deny** } [ *protocol* ] [ **cos** *vlan-pri*] **ingress**{ { [ **inner-vid***vid* ] [*start-vlan-id end-vlan-id* ] [ *source-mac-addr source-mac-wildcard* ] [**interface** *interface-number* ] }| **any** } **egress** { { [ *dest-mac-addr dest-mac-wildcard* ] [ **interface** *interface-number* | **cpu** ] } | **any** } [**time-range** *name* ]
- **3. no access-list** [ *number* |**all** ]

#### **DETAILED STEPS**

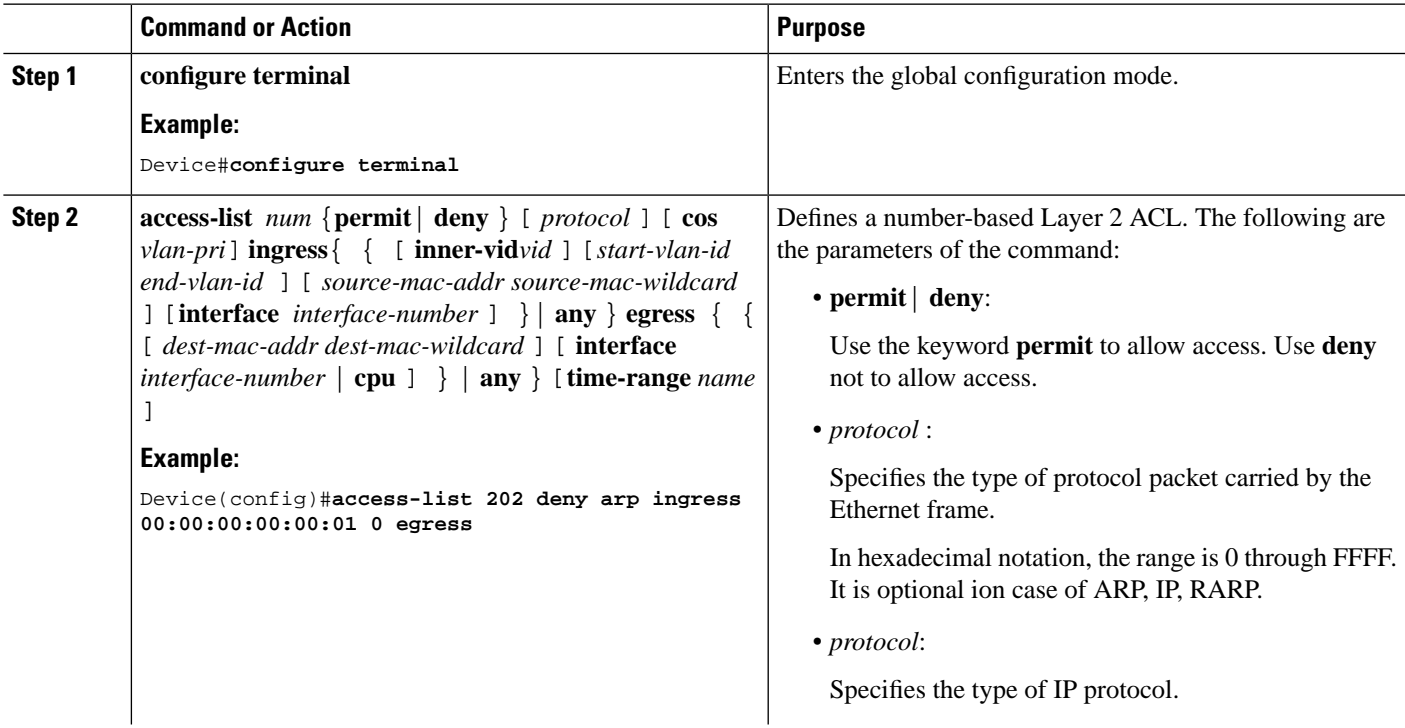

I

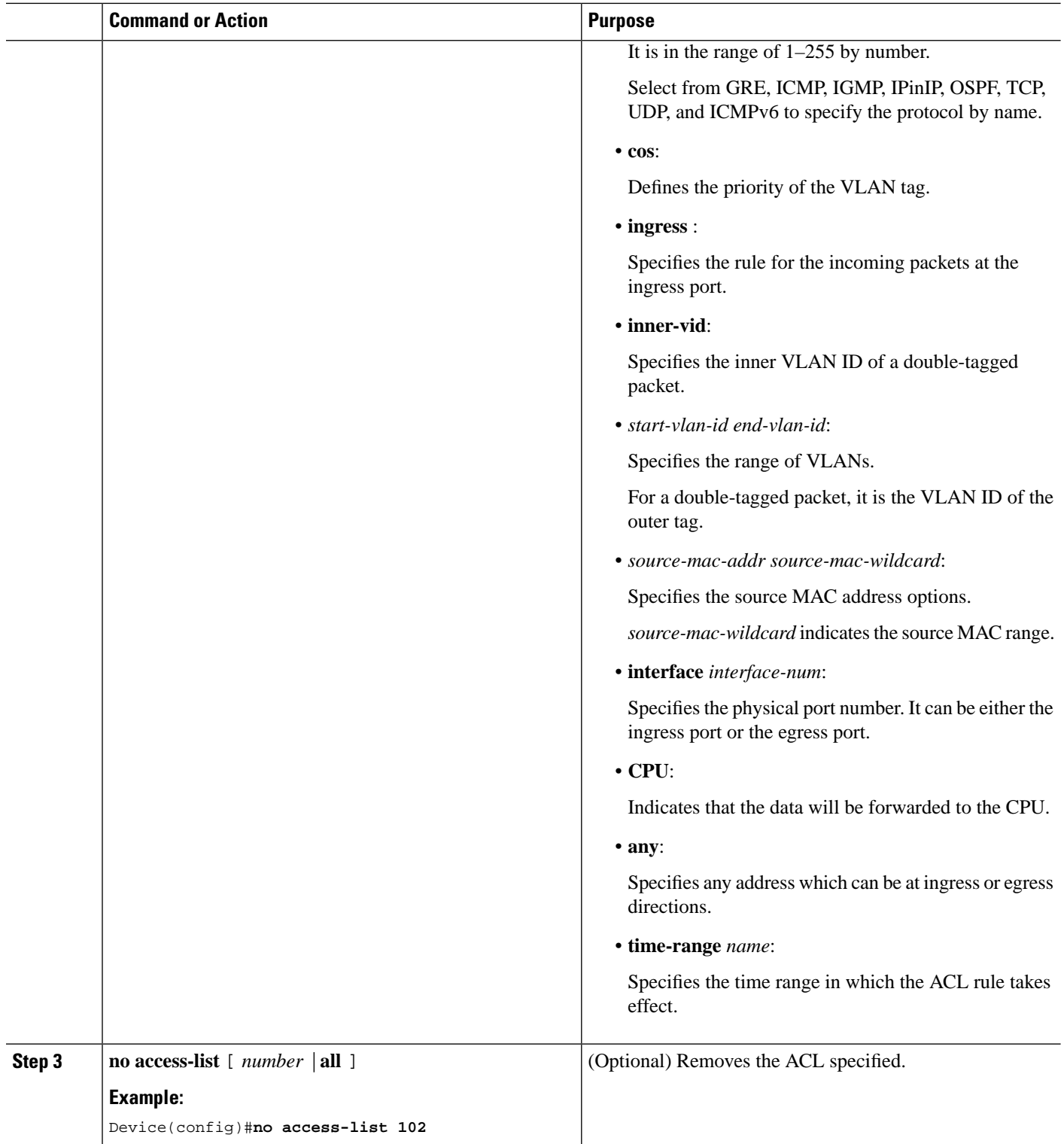

#### **Example Configuration for a number-based Layer 2 ACL**

The following example defines a number-based Layer 2 ACL to disable the ARP packet whose source MAC address is 00: 00: 00: 00: 00: 01.

Device#**configure terminal** Device(config)#**access-list 200 deny arp ingress 00:00:00:00:00:01 0 egress any**

### **Configuring a Named Layer 2 ACL**

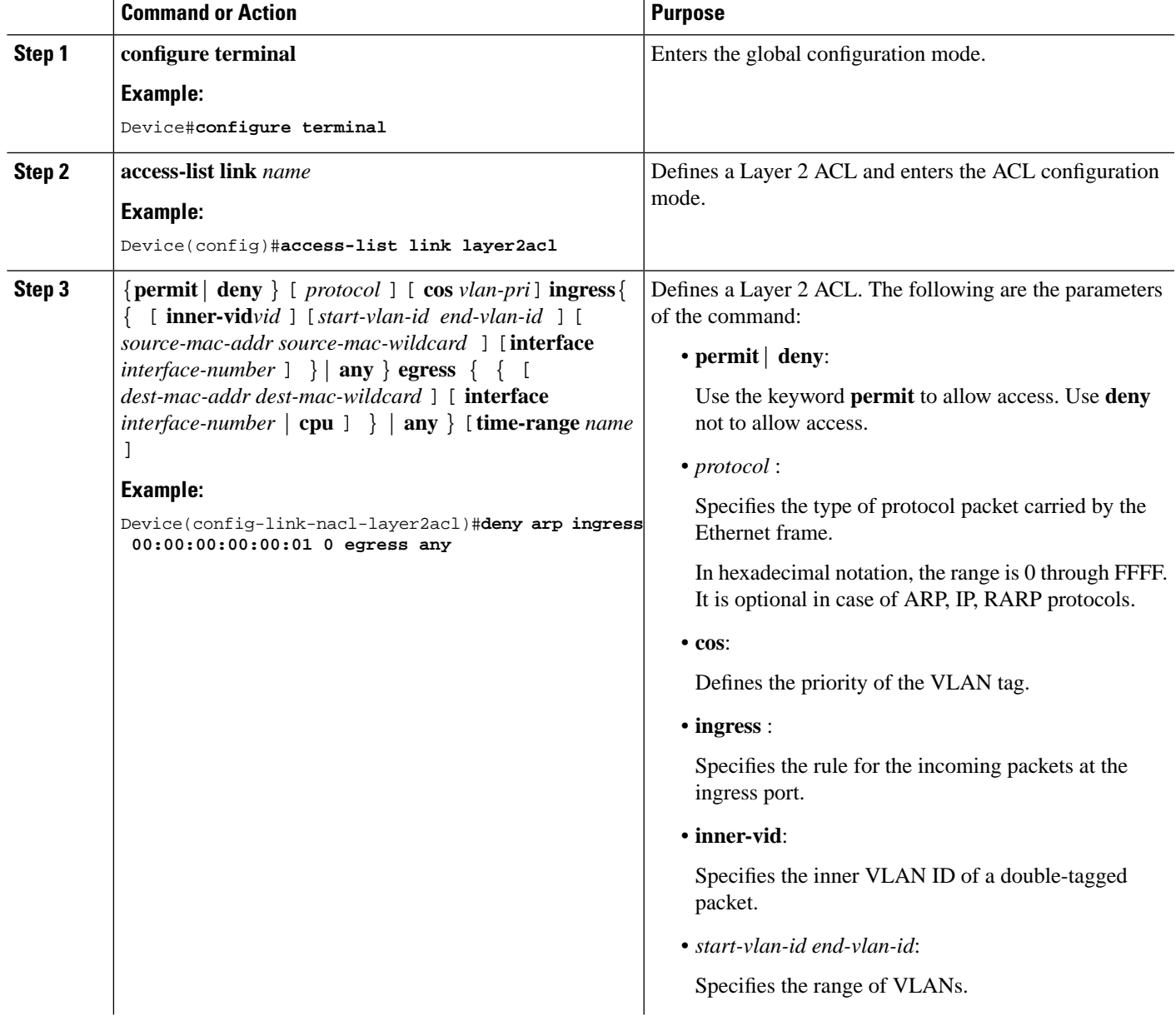

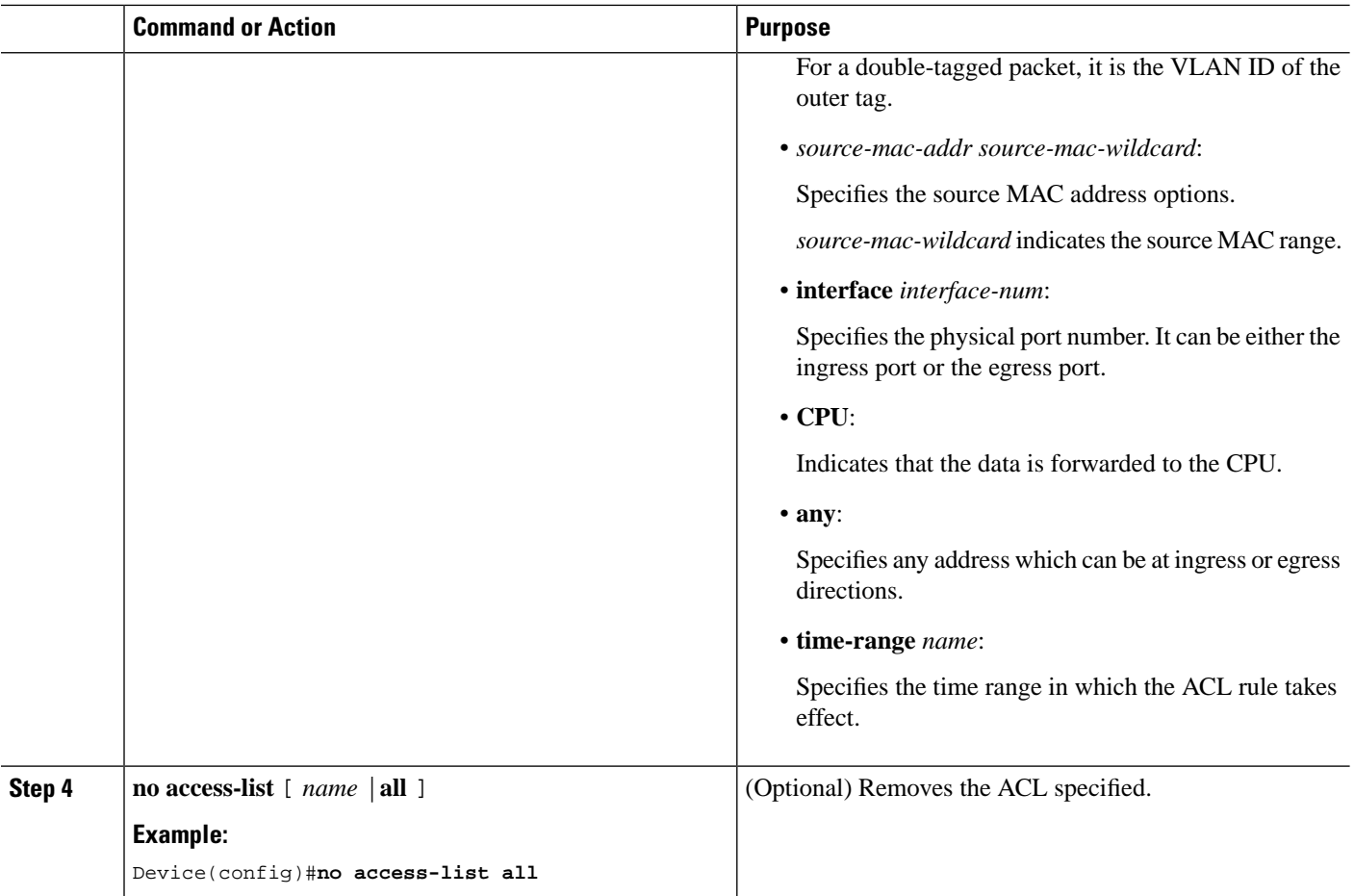

#### **Example Configuration for a number-based Layer 2 ACL**

The following example defines a name-based Layer 2 ACL to disable the ARP packet whose source MAC address is 00: 00: 00: 00: 00: 02.

Device#**configure terminal**

```
Device(config)#access-list link layer2acl 
Device(config-link-nacl-layer2acl)#deny arp ingress 00:00:00:00:00:02 0 egress any
```
# <span id="page-13-0"></span>**Activating an Access Control List**

You have to activate an ACL for it to be effective. ACL follows the rule "First Activation, First Served".

#### **Before you begin**

To activate an ACL, ensure that the ACL is defined.

#### **Procedure**

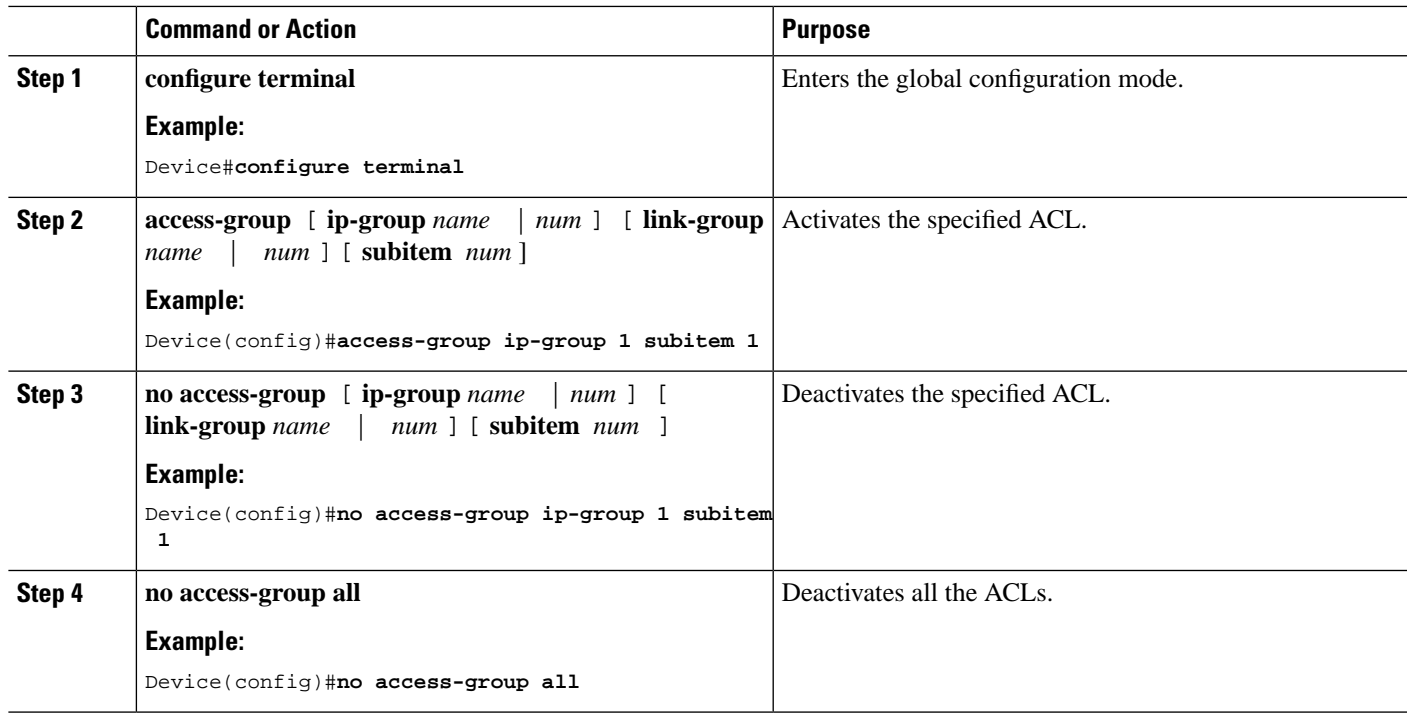

#### **Configuration Examples for Activating an ACL**

The following example configures an ACL numbered 1 and activates it.

```
Device#configure terminal
Device(config)#access-list 1 deny any 
Device(config)#access-list 1 permit 1.1.1.1 0 
Device(config)#show access-list config 1
Standard IP Access List 1, match-order is config, 2 rule:
   0 deny any
permit 1.1.1.1 0.0.0.0
```
Device(config)#**access-group ip-group 1 subitem 1**

Device(config)#**access-group ip-group 1 subitem 0**

In this case, because first activation takes precedence, the device allows only those packets with a source IP address of 1.1.1.1 to pass through.

The following example configures a Standard ACL with match-order **auto** and activates it.

```
Device#configure terminal
Device(config)#access-list 1 match-order auto 
Device(config)#access-list 1 deny any 
Device(config)#access-list 1 permit 1.1.1.1 0 
Device(config)#show access-list config 1
Standard IP Access List 1, match-order is auto, 2 rule:
0 permit 1.1.1.1 0.0.0.0
1 deny any
```
Device(config)#**access-group ip-group 1 subitem 0** Device(config)#**access-group ip-group 1 subitem 1**

In this case, because first activation takes precedence, the device allows only those packets that have a source IP address 1.1.1.1 to pass through.

The following example configures multiple ACLs and activates them to achieve IP, MAC, and port binding.

Device#**configure terminal**

```
Device(config)#access-list 1 permit 1.1.1.1 0 
Device(config)#access-list 200 permit ingress 00:00:00:00:00:01 0 interface ethernet 0/1 
egress any 
Device(config)#access-group ip-group 1 link-group 200
```
# <span id="page-15-0"></span>**Verifying Access Control List Configurations**

After you have configured ACL for your devices, use the following commands to view the configurations.

**Command Purpose** Displays ACLstatistics. You can execute the command in any mode. **show access-list config statistic** Displays the ACLs. You can execute the command in any mode. **show access-list config** { **all** | *num* | **name** *name* } Displays the number of activated ACLs. You can execute the command in any mode. **show access-list runtime statistic** Displays details of the activated ACLs. You can execute the command in any mode. **show access-list runtime** { **all** | *num* | **name** *name* }

**Table 1: Show commands to Verify ACL Configurations**